## **Ressource spezifische URL | Filialverwaltung**

Anzeige der eigentlichen URL, die z.B. bei einem CalDAV-Konto im Smartphone, bei AMPAREX oder beim SiNNO App Online Terminplaner zur Einrichtung benötigt wird. Wird die URL auf einem Tablet o.ä. benötigt, kann die zur Einrichtung erforderliche URL per E-Mail oder SMS auf das Smartphone des Nutzers geschickt werden.

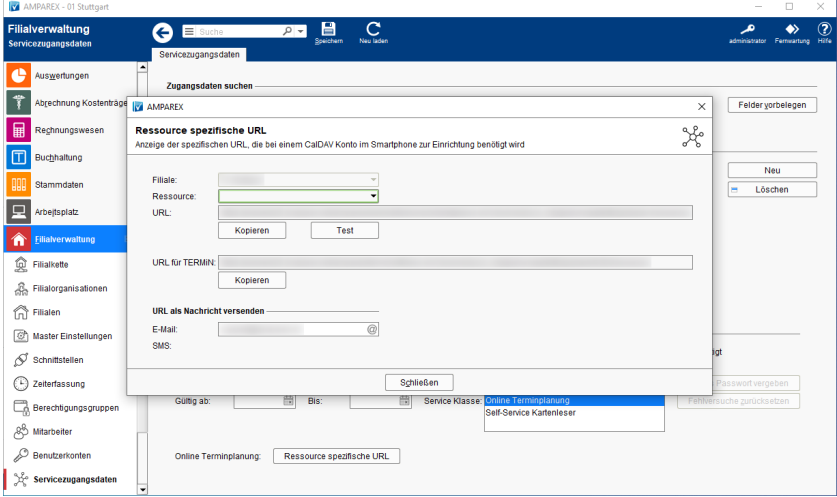

#### Arbeitsabläufe

- 
- [Online Terminplaner \(Übersicht\)](https://manual.amparex.com/display/HAN/Online+Terminplaner+%7C+Arbeitsablauf+Einrichtung) CalDAV einrichten | Arbeitsablauf, Android, macOS, iOS, **[Thunderbird](https://manual.amparex.com/display/HAN/CalDAV+einrichten+%7C+Arbeitsablauf%2C+Android%2C+macOS%2C+iOS%2C+Thunderbird)**
- [Mozilla Thunderbird Lightning Kalender | Arbeitsablauf,](https://manual.amparex.com/display/HAN/Mozilla+Thunderbird+Lightning+Kalender+%7C+Arbeitsablauf%2C+CalDAV+einrichten)  [CalDAV einrichten](https://manual.amparex.com/display/HAN/Mozilla+Thunderbird+Lightning+Kalender+%7C+Arbeitsablauf%2C+CalDAV+einrichten)

### Maskenbeschreibung

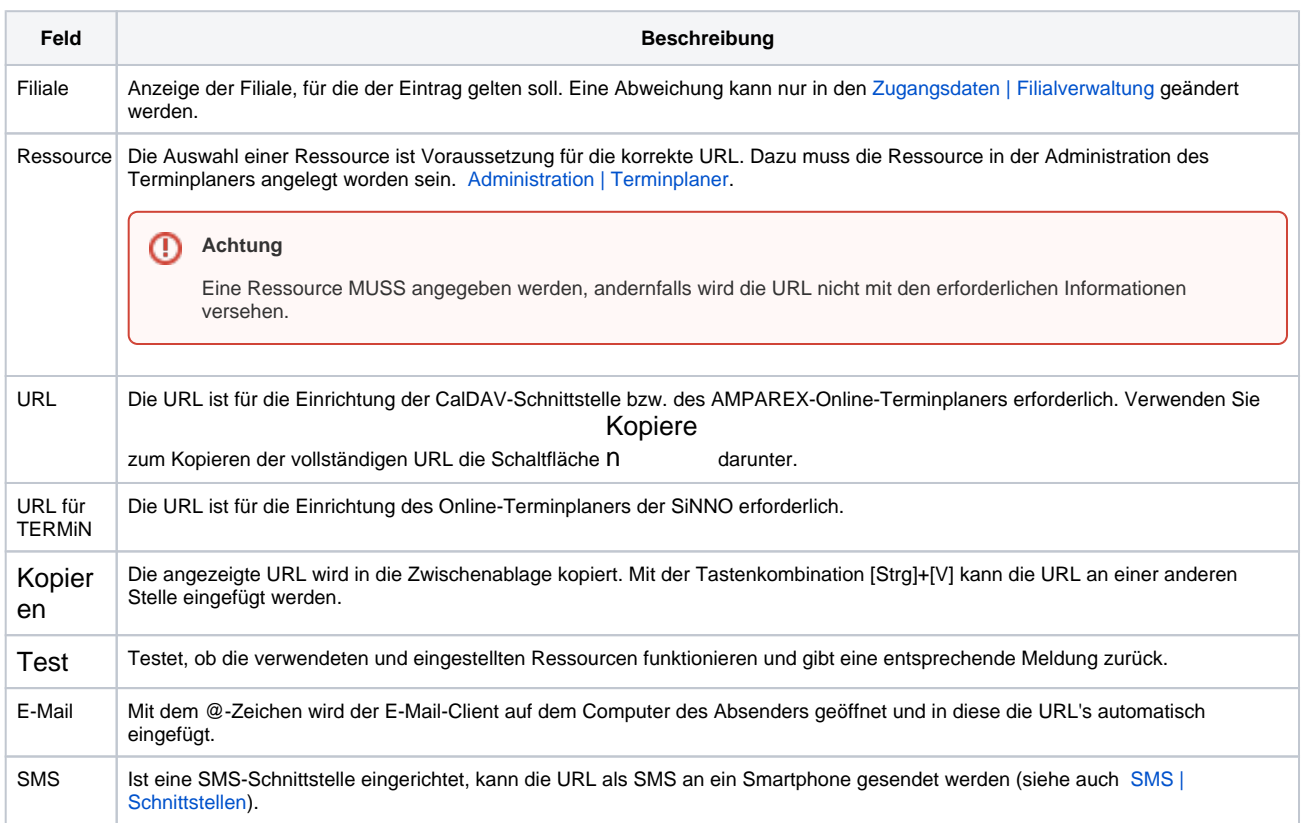

#### Siehe auch ...

# **Ressource spezifische URL | Filialverwaltung**

- [Administration | Terminplaner](https://manual.amparex.com/display/HAN/Administration+%7C+Terminplaner)
- [SMS | Schnittstellen](https://manual.amparex.com/display/HAN/SMS+%7C+Schnittstellen)